Jurnal Ikatan Alumni Fisika Universitas Negeri Medan Vol.4 No.4 Oktober 2018 ISSN : 2461-1247

### **PEMODELAN DAN ANALISIS GERAK PARABOLA DUA DIMENSI DENGAN MENGGUNAKAN APLIKASI GUI MATLAB**

Juniastel Rajagukguk<sup>1\*</sup>, Chayani Sarumaha<sup>2</sup>

<sup>1</sup>Program Studi Fisika, Universitas Negeri Medan, Jl. Willem Iskandar Psr.V, Medan 20221

\* ) Email: juniastel@yahoo.com

**Abstrak**

Gerak parabola merupakan gerak dua dimensi yang membutuhkan analisis yang akurat dalam memahaminya. Matlab merupakan salah satu aplikasi komputer yang dapat menghasilkan grafik dan simulasi menarik untu penulisan laporan atau naskah ilmiah. Dengan berkembangnya penggunaan teknologi komputer dalam pembelajaran, penggunaan komputer untuk membantu siswa lebih mudah memahami konsep semakin banyak digunakan. Dalam penelitian ini telah dilakukan analisis gerak parabola dua dimensi dengan menggunakan bantuan GUI matlab. Analisis secara teori dari persamaan umum gerak dibandingkan dengan menggunakan GUI matlab. Berdasarkan data yang diperoleh, diketahui bahwa analisis dengan GUI matlab memudahkan dalam pembuatan grafik dan perhitungannya juga lebih akurat.

#### *Kata kunci: Pemoelan, gerak parabola, GUI Matlab*

**Abstract**

Projectile motion or parabolic trajectory is two dimension motion where need the accurate analysis t understand it. Matlab software is one of computer application can be produce of graph and interest simulation to solve report or scientific manuscript. The application of technology in field of computer have been use for learning where students can be assisted understand physics matter like equation of parabolic trajector Analysis of parabolic motion for two dimensions by using of GUI Matlab application was studied. Theory analysis of parabolic motion is compared by way the vector general equation with GUI Matlab. From result of study can be known that the analysis of parabolic equation for two dimension is easier and more accurate by using GUI Matlab. GUI Matlab have several view like graph and numeric value from eaquation.

*Key words: Simulation, parabolic motion, GUI Matlab*

#### **1. Pendahuluan**

Gerak parabola merupakan suatu gerak yang lintasannya berbentuk parabola. Gerak parabola adalah gerak dua dimensi, yang memadukan dua sumbu yaitu sumbu horizontal (sumbu x) dan sumbu vertikal (sumbu y) [1]. Pada sumbu horizontal merupakan Gerak Lurus Beraturan (GLB) dan sumbu vertikal merupakan Gerak Lurus Berubah Beraturan (GLBB). Asumsi yang banyak dipakai adalah gesekan udara diabaikan, meskipun kenyataannya gesekan udara sangat berperan dalam mengurangi energi gerak benda yang akhirnya mengurangi ukuran trayektori proyektil [2]. Prinsip gerak parabola benar berlaku pada gerak benda kalau: bumi homogen, ketinggian benda tetap, tekanan udara kecil atau benda bergerak lambat, dan terjadi dikutub utara atau kutub selatan [1].

Gerak peluru selalu mempunyai kecepatan awal. Walaupun demikian, tidak berarti setiap gerakan yang mempunyai kecepatan awal termasuk gerak parabola. Gerak peluru adalah gerak dimana suatu benda diberi kecepatan awal dan bergerak sejauh lintasan yang dipengaruhi gaya gravitasi bumi (lintasannya berbentuk parabola). Komponen gerak parabola adalah jarak dan tinggi benda. Gerak parabola sering diaplikasikan dalam bidang

olahraga, pemadam kebakaran dan kemiliteran. Dalam bidang olahraga saat seseorang menendang bola kegawang, maka dibutuhkan perhitungan yang akurat. Sudut dan kecepatan awal saat menendang bola akan mempengaruhi bentuk lintasan bola. Sering siswa atau seseorang kesulitan dalam memperhitungkan ketepatan jatuhnya sasaran pada tempatnya. Siswa juga sering kesulitan dalam memahami gerak parabola. Oleh karena itu diusulkan atau ditawarkan aplikasi matlab.

Matlab merupakan salah satu peranti komputasi yang paling luas digunakan dalam sains dan teknil Di samping kecepatan dan keakurata komputasinya, Matlab juga menghasilkan grafik da simulasi menarik yang dapat diandalkan untuk penulisan laporan atau naskah ilmiah. Kemampuan ini jarang dimiliki oleh banyak bahasa pemrograma lainnya [3]. Dalam matlab tersedia *tool* untu membuat *graphic user interface* (GUI) atau antarmuka pengguna grafis. Dengan adanya GU *user* tidak perlu lagi menjalankan program sendiri melalui jendela perintah. GUI matlab memiliki kemampuan tampilan grafis yang baik dan ukura file GUI yang dihasilkan relatif kecil [4].

Matlab sering diaplikasikan untuk membant pembelajaran sains dan teknik. Matlab juga dapat

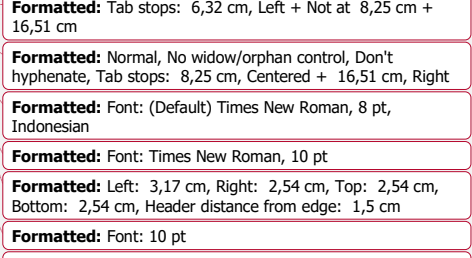

**Formatted:** Font: 10 pt **Formatted:** Font: 10 pt

**Formatted:** Font: Times New Roman

**Formatted:** Font: 10 pt

**Formatted:** Font: Times New Roman, 10 pt

#### Jurnal Ikatan Alumni Fisika Universitas Negeri Medan Vol.4 No.4 Oktober 2018 ISSN : 2461-1247

dipakai untuk menganalisis Lasing Kaca Te-Zn-Bi terdadah ion  $Er^{3+}$  [5]. GUI matlab juga dapat menentukan konsep relasi dan fungsi dalam menyelesaikan soal matematika [6-7]. GUI matlab juga dapat diterapkan dalam menentukan konsep lingkaran [8-9]. Matlab sudah banyak dipakai dalam membantu proses pembelajaran di sekolah, terkhususnya dalam pembelajaran matematika. Namun dalam proses pembelajaran fisika, hampir tidak pernah memakai aplikasi matlab.

Dalam penelitian ini dirancang suatu pemodelan yang berbasis program matlab. Persamaan gerak parabola yang telah ada, sebagai penentu jarak dan tinggi maksimum ditunjukkan secara teori dan juga aplikasi GUI matlab.

#### **2. Metode Penelitian**

Penelitian yang telah dilakukan menjalani beberapa tahapan diantaranya analisis vektor persamaan gerak, desain GUI Matlab, uji coba dan analisis program. Analisis vektor terhadap komponen gerak parabola (horizontal dan vertikal) dilakukan untuk memperoleh persamaan jarak dan ketinggian maksimum. Setelah dilakukan analisis vektor gerak parabola, dimulailah menginstal program matlab di laptop.

Dalam menjalankan *graphic user interface* (GUI) matlab akan ditemui jendela editor berisi sintaks (*coding* data). Pada tahap ini, dilakukan pemrograman dengan menuliskan perintah pada komponen- komponen ikon grafis melalui M-File. Kemudian dijalankan program GUI matlab yang telah dibuat dengan mengklik *run* pada menu bar.

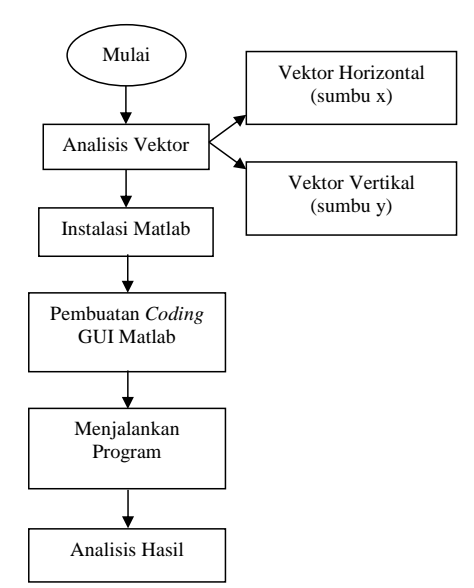

Gambar 1. Tahapan pelaksanaan penelitian untuk menganalisis gerak parabola melalui GUI Matlab.

Dilakukan analisis hasil untuk mengetahui perbandingan simulasi matlab terhadap perhitungan manual menggunakan persamaan gerak parabola. Dari penjelasan dapat dirangkum dalam sebuah diagram alir seperti ditunjukkan pada Gambar 1.

Berdasarkan Gambar 1 dapat dilihat jelas bahwa persamaan-persamaan yang dihasilkan dari lintasan gerak parabola akan disimulasikan dan dimodelkan dalam bentuk nilai maupun grafik. Perubahan bentuk lintasan ditinjau dari sumbu-x dan sumbu-y akibat dari perubahan besar kecepatan dan sudut elevasi dapat diketahui dengan mudah.

# **3. Hasil dan Pembahasan**

Persamaan gerak parabola dua dimensi dapat dianalisis secara vektor pada sumbu-x dan sumbu-y grafik kartesius seperti yang ditunjukkan pada Gambar 2. Dari hasil analisis vektor gerak parabola melalui Gambar 2 didapat persamaan dibawah ini [10]:

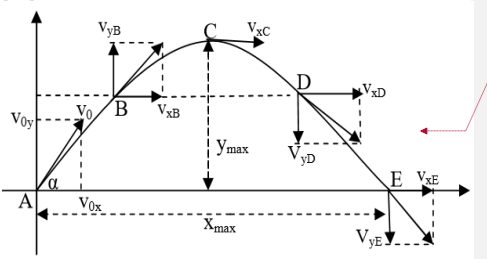

**Gambar 2**. Analisis vektor gerak parabola dua Setelah dilakukan analisis vektor sepanjang lintasan parabola, maka diperoleh persamaan jarak dan tinggi maksimum sebuah benda seperti berikut:

$$
x_{max} = \frac{v_0^2 \sin 2\alpha}{g}
$$
  

$$
y_{max} = \frac{v_0^2 \sin^2 \alpha}{g}
$$

 **(**1)

 $(2)$ 

 $D$ imana persamaan gerak parabola untuk jarak dan tinggi maksimum memiliki variabel-variabel  $p_0$ ,  $\theta$ , dan g dimana masing- masing menyatakan kecepatan awal, sudut elevasi dan percepatan gravitasi.

Untuk mempermudah pemahaman siswa dalam menyelesaikan persamaan gerak parabola, maka tahap selanjutnya adalah melakukan perancangan program untuk dijalankan pada Matlab. Gambar 3 menunjukkan tampilan *coding* data yang dipakai untuk menjalankan simulasi gerak parabola. Di dalam pemrograman matlab, secara otomatis dapat dilakukan pembuatan *M-File* berisi sintaks dengan variabel dan *function* yang bersesuaian dengan *figure* GUI. Sehingga dapat mempermudah pengguna dalam membuat perintah atau *coding* datanya.

**Formatted:** Tab stops: 6,32 cm, Left + Not at 8,25 cm + 16,51 cm

**Formatted:** Normal, No widow/orphan control, Don't hyphenate, Tab stops: 8,25 cm, Centered + 16,51 cm, Right **Formatted:** Font: (Default) Times New Roman, 8 pt, Indonesian

**Formatted:** Space Before: 0 pt, After: 0 pt

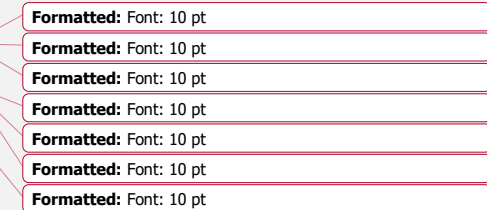

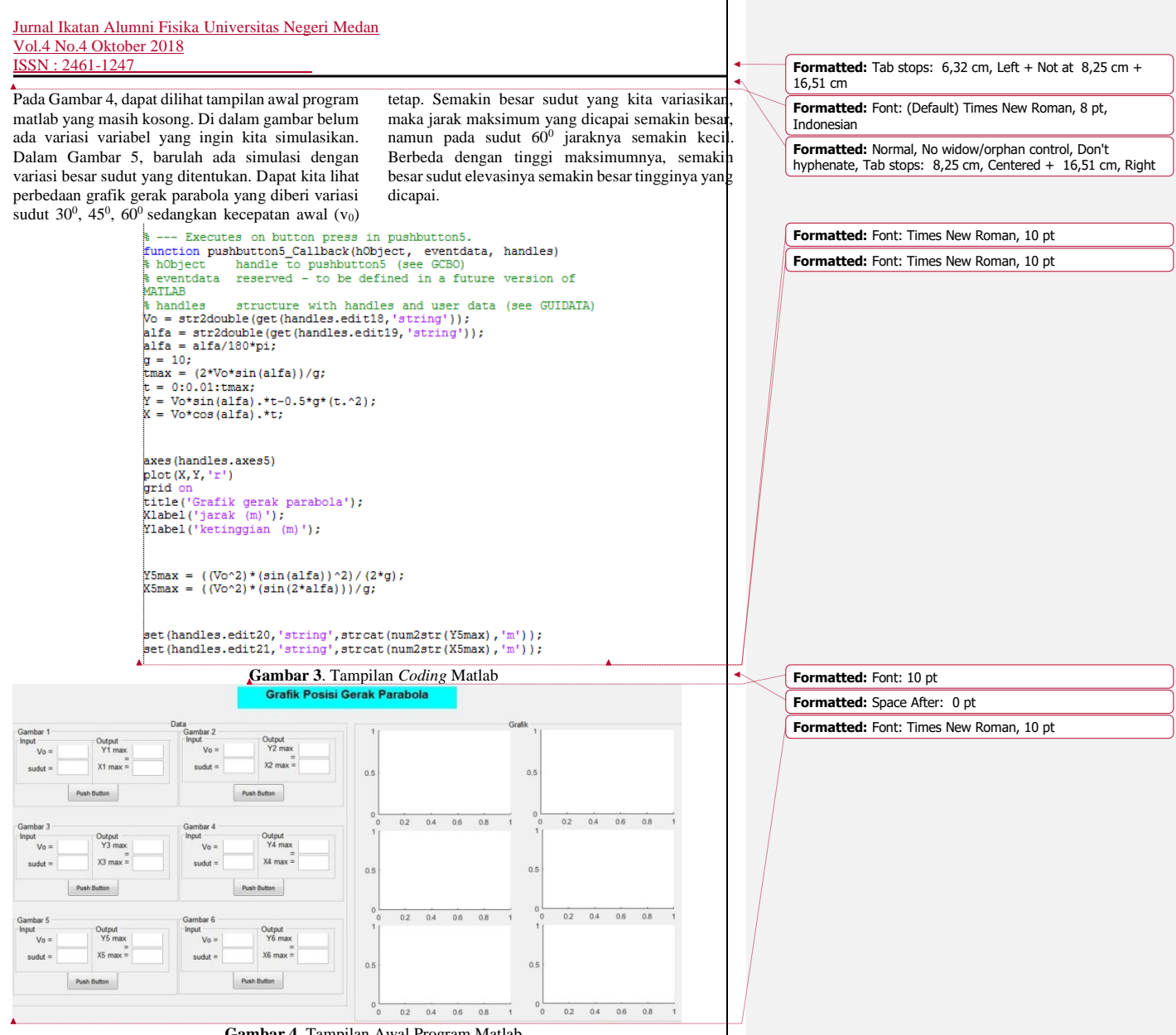

**Gambar 4.** Tampilan Awal Program Matlab

Pada Gambar 6 telah divariasikan kecepatan awal (vo) benda sedangkan besar sudut benda tetap. Dapat dilihat juga perbedaan yang terjadi pada grafik gerak parabola. Dengan variasi kecepatan awal 10m/s, 15m/s, 20m/s didapat hasil yang berbeda dengan sudut yang divariasikan. Semakin besar kecepatan awal yang diberikan tinggi dan jarak maksimum dari grafik semakin besar. Penelitian ini sama dengan yang dilakukan Adi [11], data yang di input akan menghasilkan output perhitungan datanya serta grafik yang dibentuk.

Hasil Matlab dianalisis untuk mengetahu perbedaan grafik yang dibentuk dengan dua varias variabel berbeda serta perhitungan datanya. Dari hasil analisis yang dilakukan, penelit menyimpulkan bahwa matlab dapat membantu peneliti dalam menggambarkan grafik gera parabola dengan tepat. Dari beberapa variasi matlab terlihat jelas perbedaan grafik yang terbentul dengan kecepatan awal yang sama tetapi sudut yang berbeda demikian juga sebaliknya. Sesuai denga penelitian yang dilakukan Bagus dan Ratnawati [12-

# Jurnal Ikatan Alumni Fisika Universitas Negeri Medan Vol.4 No.4 Oktober 2018 ISSN : 2461-1247

13], menyatakan bahwa grafik yang ditampilkan dibandingkan perhitungan manual. Pendapat ini \landonesian matlab lebih jelas serta dapat mengetahui jarak tempuh dari gerak peluru.

Peneliti juga dipermudah dalam perhitungan dengan menggunakan matlab. Perhitungan dengan matlab dan perhitungan melalui persamaan hasilnya sama, namun perhitungan dengan matlab lebih akurat dapat diperkuat dengan hasil penelitian Susanto [5], menyatakan bahwa aplikasi Matlab dapat digunakan untuk menganalisis sifat lasing Kaca Te-Zn-Bi yang terdadah Ion Er<sup>+</sup>.

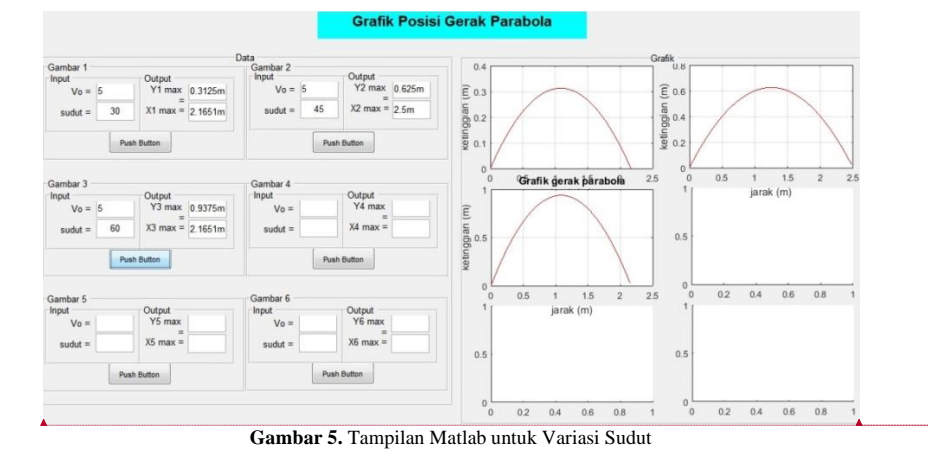

#### **Grafik Posisi Gerak Parabo** Output<br>Y1 ma Dutput<br>Y2 max  $x_1$  max  $x2$  max  $\overline{0}$  $0.5$ Push Button Push Button  $\overline{0.6}$  $0.8$ **Grafik gerak pârabola** Output<br>
Y4 max  $\begin{array}{r} 1.25m \\ = 1.25m \end{array}$ <br>
X4 max = 8.6603m Output<br>Y3 ma  $\overline{30}$ X3 max .<br>Gwelet ive Pus **Grafik gérak párabólá Grafik** ģerak pa Output<br> $Y5 \text{ max}$  2.8125m Output<br>Y6 max 5m  $V_0 = 15$  $V_0 = 20$  $\widehat{\mathbb{E}}$ 30  $x5 max = 19.4856r$ 30  $X6 \text{ max} = 34.641n$  $sudut =$ paian galan Push Button Push Button cetin **Gambar 6.** Tampilan Matlab untuk Variasi Kecepatan Awal

**Formatted:** Tab stops:  $6,32$  cm, Left + Not at  $8,25$  cm + 16,51 cm

**Formatted:** Font: (Default) Times New Roman, 8 pt,

**Formatted:** Normal, No widow/orphan control, Don't hyphenate, Tab stops: 8,25 cm, Centered + 16,51 cm, Right

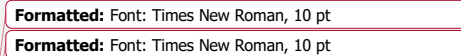

**Formatted:** Font: Times New Roman, 10 pt **Formatted:** Font: Times New Roman, 10 pt **Formatted:** Font: Times New Roman, 10 pt

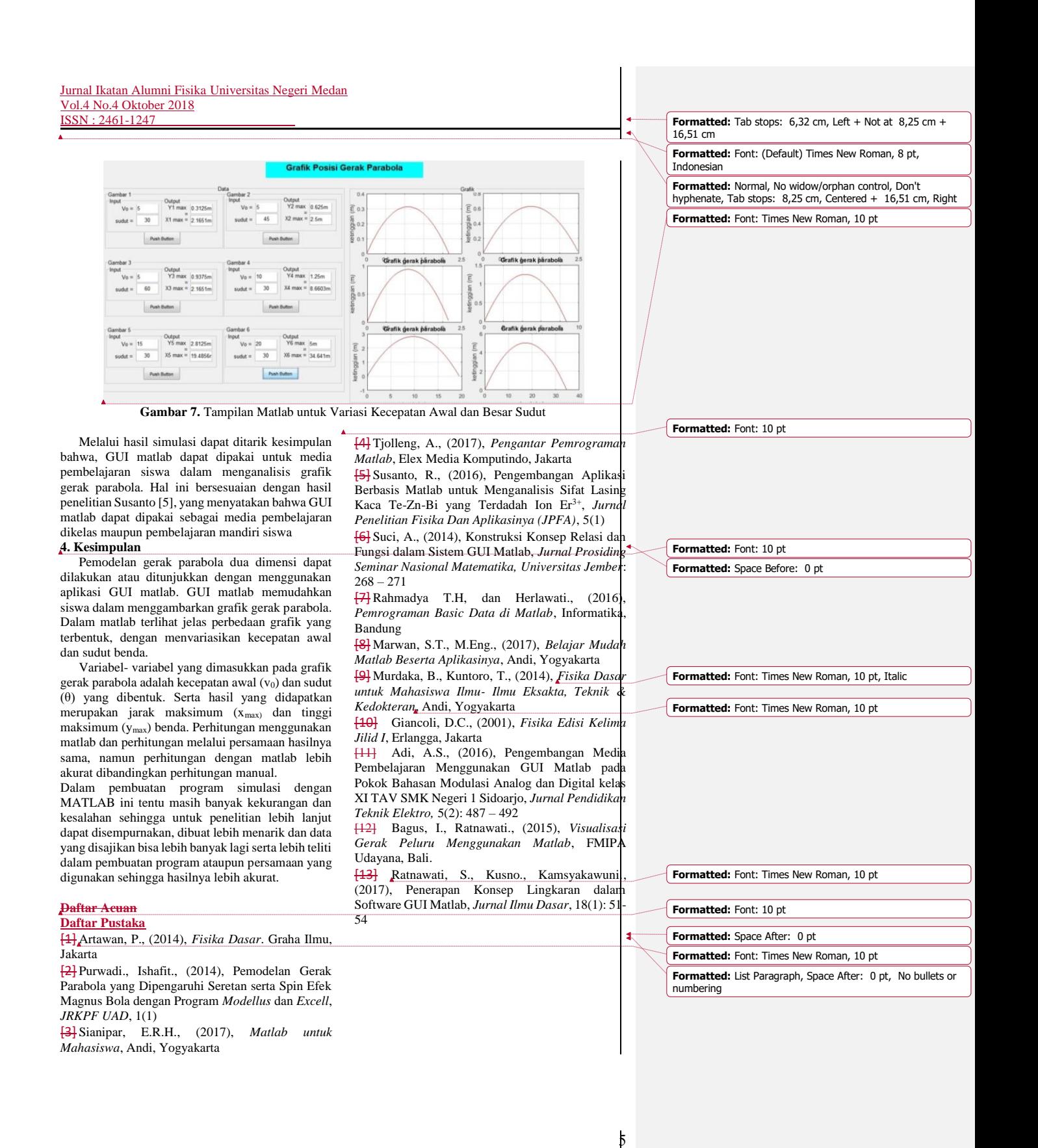